# **SONY**

# Přehrávač Blu-ray Disc™/ DVD

# Stručná příručka

Pokyny ohledně pokročilých funkcí naleznete v návodu k obsluze, který lze stáhnout na této adrese: http://support.sony-europe.com/

### [2 UPOZORNĚNÍ](#page-1-0)

#### **[Začínáme](#page-4-0)**

- [5 Dálkový ovladač](#page-4-1)
- [7 Krok 1: Připojení přehrávače](#page-6-0)
- [8 Krok 2: Příprava síťového připojení](#page-7-0)
- [8 Krok 3: Easy Setup \(Snadné nastavení\)](#page-7-1)

#### **[Přehrávání](#page-9-0)**

- [10 Přehrávání disku](#page-9-1)
- [10 Přehrávání z USB zařízení](#page-9-2)
- [10 Přehrávání prostřednictvím sítě](#page-9-3)

#### **[Internet](#page-11-0)**

- [12 Prohlížení webových stránek](#page-11-1)
- [12 Software Update \(Aktualizace softwaru\)](#page-11-2)

#### **[Doplňující informace](#page-12-0)**

- [13 Disky, které lze přehrávat](#page-12-1)
- [13 Typy souborů, které lze přehrávat](#page-12-2)
- [15 Technické údaje](#page-14-0)

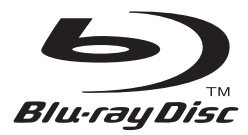

# <span id="page-1-0"></span>UPOZORNĚNÍ

V zájmu snížení rizika vzniku požáru nebo úrazu elektrickým proudem nevystavujte tento přístroj kapajícím nebo stříkajícím tekutinám a nepokládejte na něj předměty naplněné tekutinami, jako jsou vázy.

Abyste předešli úrazu elektrickým proudem, neotevírejte kryt přístroje. Servis přenechejte výhradně kvalifikovaným pracovníkům.

Výměnu napájecího kabelu může provádět výhradně kvalifikované servisní středisko.

Nevystavujte baterie nebo přístroj s nainstalovanými bateriemi nadměrnému horku, například slunečnímu světlu a ohni.

### **POZOR**

Používání optických přístrojů s tímto produktem zvyšuje nebezpečí poškození zraku. Laserový paprsek používaný v tomto přehrávači médií Blu-ray Disc/DVD může poškodit zrak. Nepokoušejte se proto odmontovat kryt přístroje. Servis přenechejte výhradně kvalifikovaným pracovníkům.

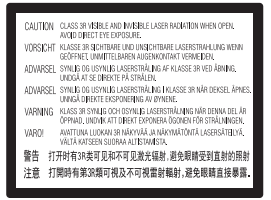

Tento štítek je umístěn na ochranném krytu laseru uvnitř přístroje.

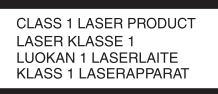

Toto zařízení je klasifikováno jako laserový produkt třídy 1. Štítek CLASS 1 LASER PRODUCT je umístěn na zadní straně přístroje.

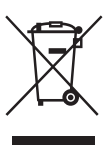

### **Likvidace starých elektrických a elektronických zařízení (platí v Evropské unii a dalších evropských zemích se systémem tříděného odpadu)**

Tento symbol na produktu nebo jeho obalu značí, že s tímto produktem nesmí být nakládáno jako s domovním odpadem. Tento produkt musí být předán na příslušném sběrném místě zajišťujícím recyklaci elektrických a elektronických zařízení. Jestliže zajistíte, že bude tento produkt správně zlikvidován, pomůžete tak předejít potenciálním negativním dopadům na životní prostředí a zdraví lidí, ke kterým by mohlo dojít při nesprávné likvidaci tohoto produktu. Recyklací materiálů pomůžete šetřit přírodní zdroje. Podrobné informace o recyklaci tohoto produktu vám poskytne místní městský úřad, technické služby nebo obchodník, u kterého jste tento produkt zakoupili.

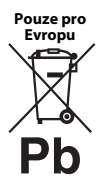

### **Likvidace baterií (platí v Evropské unii a dalších evropských zemích se systémy tříděného odpadu)**

Tento symbol na baterii nebo jejím obalu značí, že s baterií poskytnutou k tomuto produktu nesmí být nakládáno jako s domovním odpadem. U některých baterií může být tento symbol použit v kombinaci se symbolem chemického složení. Symboly chemického složení pro rtuť (Hg) nebo olovo (Pb) jsou doplněny v případě, že baterie obsahuje více než 0,0005 % rtuti nebo 0,004 % olova. Jestliže zajistíte, že budou tyto baterie správně zlikvidovány, pomůžete tak předejít potenciálním negativním dopadům na životní prostředí a zdraví lidí, ke kterým by mohlo dojít při nesprávné likvidaci těchto baterií. Recyklací materiálů pomůžete šetřit přírodní zdroje.

U výrobků, které vyžadují z důvodu bezpečnosti, výkonu nebo zachování dat trvalé připojení k vestavěné baterii, musí být tato baterie vyměněna pouze kvalifikovaným servisním pracovníkem.

Abyste zajistili, že bude s baterií správně naloženo, předejte tento produkt po skončení jeho životnosti na příslušném sběrném místě zajišťujícím recyklaci elektrických a elektronických zařízení.

U ostatních baterií si prosím prostudujte část popisující bezpečné vyjmutí baterie z produktu. Předejte baterii na příslušném sběrném místě zajišťujícím recyklaci baterií.

Podrobné informace o recyklaci tohoto produktu nebo baterie vám poskytne místní městský úřad, technické služby nebo obchodník, u kterého jste produkt zakoupili. Tento přístroj vyrobila společnost Sony Corporation, 1-7-1 Konan Minato-ku Tokyo, 108-0075 Japonsko, nebo byl vyroben jejím jménem. S dotazy souvisejícími se shodou produktů se zákony Evropské unie se obracejte na autorizovaného zástupce: Sony Deutschland GmbH, Hedelfinger Strasse 61, 70327 Stuttgart, Německo. V záležitostech souvisejících se servisem a zárukou se obracejte na adresy uvedené v samostatných servisních a záručních listech.

### **Bezpečnostní opatření**

- Tento přístroj je určen pro napájení střídavým napětím 220–240 V, 50/60 Hz. Zkontrolujte, zda se napájecí napětí přístroje shoduje s napětím ve vaší místní elektrické síti.
- Nainstalujte tento přístroj tak, aby v případě potíží bylo možné napájecí kabel okamžitě odpojit ze zásuvky.
- Toto zařízení bylo testováno a bylo stanoveno, že splňuje limity směrnice EMC, které se týkají používání propojovacího kabelu kratšího než 3 metry.
- V zájmu snížení rizika požáru nepřikrývejte větrací otvor přístroje novinami, ubrusy, závěsy atd.
- Nevystavujte přístroj otevřeným zdrojům ohně (například zapáleným svíčkám).
- Neinstalujte tento přehrávač do uzavřených prostor, jako je například knihovna nebo vestavěná skříň.
- Pokud přehrávač přinesete z chladného prostředí do teplého nebo jej umístíte do místnosti s vysokou úrovní vlhkosti, může na čočkách uvnitř přehrávače zkondenzovat vlhkost. Pokud k tomu dojde, přehrávač nemusí řádně fungovat. V takovém případě vyjměte disk a nechejte přehrávač zapnutý po dobu přibližně 30 minut, dokud se vlhkost neodpaří.
- Přehrávač není odpojen od elektrické sítě, dokud je zapojen do zásuvky, a to i v případě, že je vypnutý.

### **Autorská práva a ochranné známky**

- "AVCHD" a logo "AVCHD 3D/Progressive" jsou ochranné známky společností Panasonic Corporation a Sony Corporation.
- Java je ochrannou známkou společnosti Oracle nebo jejích dceřiných společností.
- $\cdot \cdot \cdot \cdot$ , "XMB" a "xross media bar" jsou ochranné známky společností Sony Corporation a Sony Computer Entertainment Inc.
- Vyrobeno v licenci společnosti Dolby Laboratories. Dolby, Pro Logic a symbol dvojitého písmene D jsou ochrannými známkami společnosti Dolby Laboratories.
- Informace o patentech DTS naleznete na adrese http://patents.dts.com. Vyrobeno v licenci společnosti DTS Licensing Limited. DTS, DTS-HD, Symbol a DTS spolu se Symbolem jsou registrované ochranné známky a DTS-HD Master Audio je ochranná známka společnosti DTS, Inc. © DTS, Inc. Všechna práva vyhrazena.
- Pojmy HDMI<sup>®</sup> a High-Definition Multimedia Interface a logo HDMI jsou ochrannými známkami nebo registrovanými ochrannými známkami společnosti HDMI Licensing LLC ve Spojených státech amerických a dalších zemích.
- Blu-ray Disc™, Blu-ray™, Blu-ray 3D™, BD-Live™, BONUSVIEW™ a loga jsou ochrannými známkami organizace Blu-ray Disc Association.
- "Logo DVD" je ochrannou známkou společnosti DVD Format/Logo Licensing Corporation.
- Loga "DVD+RW", "DVD-RW", "DVD+R", "DVD-R", "DVD VIDEO" a "CD" jsou ochrannými známkami.
- "BRAVIA" je ochranná známka společnosti Sony Corporation.
- Technologie kódování zvuku MPEG Layer-3 a související patenty jsou licencovány společnostmi Fraunhofer IIS a Thomson.
- Tento produkt obsahuje proprietární technologie licencované od společnosti Verance Corporation a chráněné patentem registrovaným v USA pod číslem 7,369,677 i dalšími platnými nebo projednávanými americkými a celosvětovými patenty. Některé aspekty těchto technologií podléhají ochraně obchodního tajemství a právům na duševní vlastnictví. Cinavia je ochrannou známkou společnosti Verance Corporation. Copyright 2004–2010 Verance Corporation. Všechna práva vyhrazena společností Verance. Je zakázáno zařízení rozebírat a provádět reverzní inženýrství (zpětnou analýzu).
- Windows Media je buď ochrannou známkou, nebo registrovanou obchodní značkou společnosti Microsoft Corporation ve Spojených státech amerických a ostatních zemích.

Tento produkt obsahuje technologie podléhající právům duševního vlastnictví společnosti Microsoft. Používání nebo distribuce této technologie odděleně od tohoto produktu jsou bez příslušné licence společnosti Microsoft zakázány.

Vlastníci obsahu používají technologii Microsoft PlayReady™ pro přístup k obsahu za účelem ochrany svých práv duševního vlastnictví a obsahu, na nějž se autorská práva vztahují. Toto zařízení používá technologii PlayReady pro přístup k obsahu chráněnému pomocí PlayReady a/nebo WMDRM. Pokud nebude zařízení fungovat v souladu s omezeními platnými pro využití obsahu, mohou vlastníci obsahu vyžadovat po společnosti Microsoft zrušení funkce přehrávání obsahu chráněného pomocí PlayReady. Toto zrušení nebude mít vliv na nechráněný obsah ani obsah chráněný jinými technologiemi pro přístup k obsahu. Vlastníci obsahu mohou vyžadovat, abyste pro přístup k jejich obsahu aktualizovali technologii PlayReady. Pokud tuto aktualizaci odmítnete, nebudete moci přistupovat k obsahu, který vyžaduje provedení této aktualizace.

• Technologii pro rozpoznání hudby a videa a související data poskytuje společnost Gracenote®. Gracenote je průmyslový standard pro technologii rozpoznávání hudby a přenos souvisejícího obsahu. Další informace najdete na webových stránkách www.gracenote.com.

Data od společnosti Gracenote, Inc. týkající se disků CD, DVD, Blu-ray Disc a hudby a videa, copyright © 2000 – do současnosti Gracenote. Gracenote Software, copyright © 2000 – do současnosti Gracenote. Na tento produkt a službu se vztahuje jeden nebo více patentů vlastněných Gracenote. Na webových stránkách Gracenote najdete orientační seznam platných patentů Gracenote. Gracenote, CDDB, MusicID, MediaVOCS, logo a logotyp Gracenote a "Powered by Gracenote" jsou ochrannými známkami nebo registrovanými obchodními značkami společnosti Gracenote ve Spojených státech a ostatních zemích.

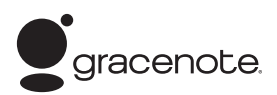

- Wi-Fi $^{\circledR}$ , Wi-Fi Protected Access $^{\circledR}$  a Wi-Fi Alliance $^{\circledR}$ jsou registrované ochranné známky organizace Wi-Fi Alliance.
- Wi-Fi CERTIFIED™, WPA™, WPA2™, Wi-Fi Protected Setup™, Miracast™ a Wi-Fi CERTIFIED Miracast™ jsou ochranné známky organizace Wi-Fi Alliance.
- Logo Wi-Fi CERTIFIED je certifikační značkou organizace Wi-Fi Alliance.
- Označení Wi-Fi Protected Setup Identifier je ochrannou známkou organizace Wi-Fi Alliance.
- DLNA®, logo DLNA a DLNA CERTIFIED™ jsou ochrannými známkami, servisními značkami nebo certifikačními značkami organizace Digital Living Network Alliance.
- Opera® Devices SDK vyvinula společnost Opera Software ASA. Copyright 1995–2013 Opera Software ASA. Všechna práva vyhrazena.

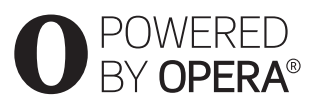

- Všechny ostatní ochranné známky jsou majetkem příslušných vlastníků.
- Ostatní názvy systémů a produktů jsou obecně ochrannými známkami nebo registrovanými obchodními značkami příslušných výrobců. Symboly ™ a ® nejsou v tomto dokumentu uváděny.

#### <span id="page-4-0"></span>**Začínáme**

### <span id="page-4-1"></span>Dálkový ovladač

Dostupné funkce na dálkovém ovladači se liší podle situace nebo použitého disku.

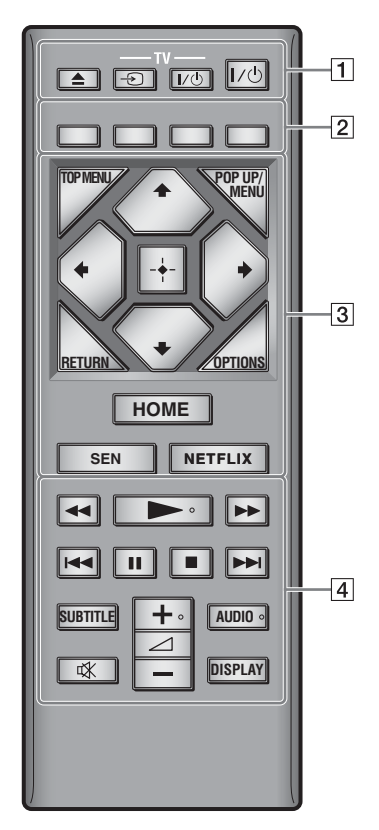

### ٣ö

Tlačítka $\blacktriangleright, \blacktriangleleft +$  a AUDIO jsou opatřena výstupky. Tyto výstupky slouží k lepší orientaci při ovládání přehrávače.

### $\boxed{1}$   $\triangle$  (otevřít/zavřít)

Otevře nebo zavře zásuvku na disk.

### **-TV-** t **(výběr vstupu TV)**

Slouží k přepnutí mezi TV a jinými vstupními zdroji.

### **-TV-** [**/**1 **(zapnout/pohotovostní režim TV)**

Slouží k zapnutí TV nebo přepnutí do pohotovostního režimu.

### [**/**1 **(zapnout/pohotovostní režim)**

Slouží k zapnutí přehrávače nebo přepnutí do pohotovostního režimu.

B **Barevná tlačítka (červené/zelené/žluté/ modré)**

Klávesové zkratky pro interaktivní funkce

#### **B** TOP MENU

Otevře nebo zavře hlavní nabídku BD nebo DVD.

### **POP UP/MENU**

Otevře nebo zavře překryvnou nabídku disku BD-ROM nebo nabídku DVD.

### **OPTIONS**

Zobrazí dostupné možnosti na obrazovce.

#### **RETURN**

Slouží k návratu na předchozí obrazovku.

### ←/↑/↓/→

Slouží k přechodu na zobrazenou položku.

### $\boldsymbol{\omega}$

 $\mathbf{\hat{y}}$  jsou klávesové zkratky pro vyhledávání stopy během přehrávání hudby z CD.

### **Středové tlačítko (ENTER)**

Slouží k potvrzení zvolené položky.

### **HOME**

Slouží k přechodu na hlavní nabídku přehrávače.

Pokud toto tlačítko stisknete, když je vybrána ikona kategorie hlavní nabídky, zobrazí tapetu.

### **SEN**

Poskytuje přístup k online službě "Sony Entertainment Network™".

### **NETFLIX**

Slouží k přístupu k online službě NETFLIX. Další informace o online službě NETFLIX najdete v části Nejčastější dotazy na následujících webových stránkách: http://support.sony-europe.com/

### D m**/**M **(rychlý posun vpřed/rychlý posun vzad)**

- Stiskem během přehrávání disku zahájíte rychlé vyhledávání vzad/vpřed. Rychlost vyhledávání se změní při každém stisknutí tlačítka během přehrávání videa.
- Stisknutí na déle než 1 sekundu při pozastavení aktivuje zpomalené přehrávání.
- Krátké stisknutí při pozastavení slouží k přehrávání po snímcích.

### N **(přehrávání)**

Slouží k zahájení nebo obnovení přehrávání.

### .**/**> **(předchozí/následující)**

Přeskočí na předchozí/následující kapitolu, stopu nebo soubor.

### **II** (pozastavení)

Pozastaví přehrávání nebo obnoví přehrávání po pozastavení.

### x **(zastavit)**

Zastaví přehrávání a zapamatuje si bod zastavení (místo obnovení přehrávání). Místo obnovení přehrávání daného titulu/ stopy je poslední bod, který jste přehráli, anebo poslední fotografie v daném adresáři, kterou jste zobrazili.

### **SUBTITLE**

Slouží k výběru jazyka titulků, jestliže jsou na disku BD-ROM/DVD VIDEO zaznamenány titulky ve více jazycích.

### 2 **(hlasitost) +/–**

Slouží k nastavení hlasitosti TV.

### **AUDIO**

Slouží k výběru jazyka stopy, jestliže jsou na disku BD-ROM/DVD VIDEO zaznamenány stopy ve více jazycích.

Slouží k výběru zvukové stopy na disku CD.

### **(ztlumení)**

Dočasně vypne zvuk.

### **DISPLAY**

Zobrazí na obrazovce informace o přehrávání nebo prohlížení webových stránek.

# <span id="page-6-0"></span>Krok 1: Připojení přehrávače

Dokud nepřipojíte všechny komponenty systému, nezapojujte napájecí kabel.

### Připojení k TV

Připojte přehrávač k TV pomocí vysokorychlostního kabelu HDMI.

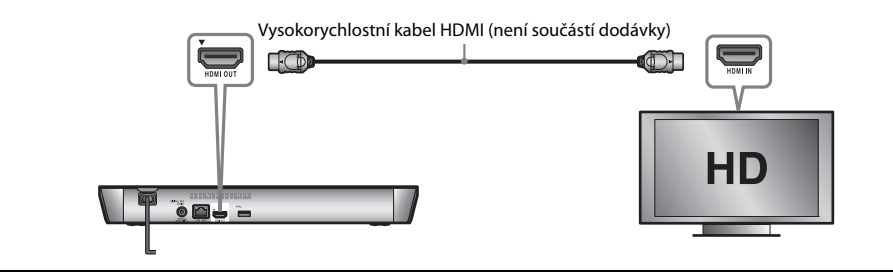

### Připojení k zesilovači AV (receiveru)

Podle toho, jaké vstupní zdířky jsou k dispozici na zesilovači AV (receiveru), vyberte jednu z následujících možností připojení. Pokud vyberete možnost @ nebo <sup>@</sup>, proveďte příslušná nastavení v nabídce Audio Settings (Nastavení zvuku).

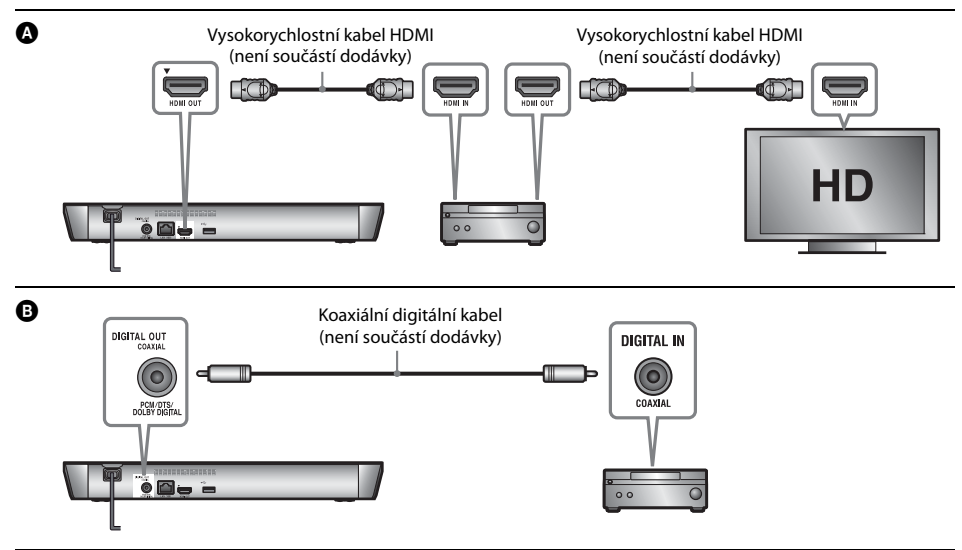

# <span id="page-7-2"></span><span id="page-7-0"></span>Krok 2: Příprava síťového připojení

### Wired Setup

Připojte síťový kabel do portu LAN (100) na přehrávači.

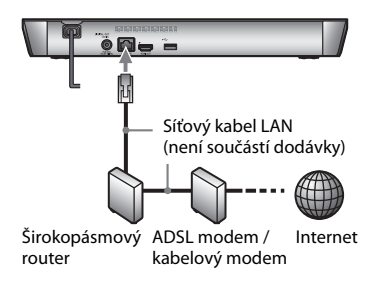

.<br>ت

Doporučujeme použít odstíněný a nepřekřížený síťový kabel (kabel LAN).

### Wireless Setup (Nastavení bezdrátového připojení)

Použijte funkci bezdrátové sítě LAN integrovanou v přehrávači.

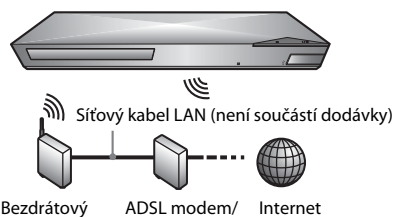

router LAN

kabelový modem

# <span id="page-7-1"></span>Krok 3: Easy Setup (Snadné nastavení)

### **Při prvním zapnutí**

Chvíli vyčkejte, než se přehrávač zapne a spustí se funkce [Easy Initial Settings] (Snadné počáteční nastavení).

**1 Vložte do ovladače dvě baterie R03 (velikost AAA)**   $\mathsf{tak}$ , aby symboly  $\oplus$  a  $\ominus$  na bateriích odpovídaly **značkám uvnitř dálkového ovladače.**

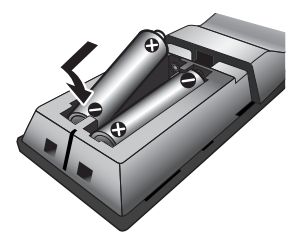

**2 řipojte přehrávač do síťové zásuvky.**

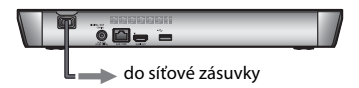

**3 Stisknutím tlačítka** [**/**1 **přehrávač zapněte.**

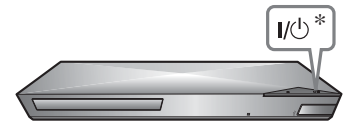

- \* Slouží k zapnutí přehrávače nebo přepnutí do pohotovostního režimu.
- **4 Zapněte TV a přepněte vstup na TV tak, aby se na TV zobrazil signál z přehrávače.**

### **5 Proveďte postup [Easy Initial Settings] (Snadné počáteční nastavení).**

Podle pokynů na obrazovce proveďte základní nastavení pomocí tlačítek  $\leftarrow/\uparrow/\downarrow/\rightarrow$  a ENTER na dálkovém ovladači.

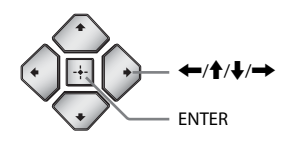

### $\boldsymbol{\omega}$

- Po dokončení nastavení pomocí funkce [Easy Initial Settings] (Snadné počáteční nastavení) vyberte položku [Easy Network Settings] (Snadné nastavení sítě), aby bylo možno využívat síťové funkce přehrávače.
- Chcete-li aktivovat bezdrátové připojení, nastavte možnost [Internet Settings] (Nastavení internetu) v nabídce [Network Settings] (Nastavení sítě) na hodnotu [Wireless Setup(built-in)] (Nastavení bezdrátové sítě (vestavěné)).
- Chcete-li deaktivovat bezdrátové připojení, nastavte možnost [Internet Settings] (Nastavení internetu) v nabídce [Network Settings] (Nastavení sítě) na hodnotu [Wired Setup] (Nastavení kabelového připojení).

### <span id="page-9-0"></span>**Přehrávání**

# <span id="page-9-1"></span>Přehrávání disku

Informace o discích, které lze přehrávat, najdete v části [str. 13.](#page-12-3)

**1 Stiskněte tlačítko** Z **a vložte disk do zásuvky na disk.**

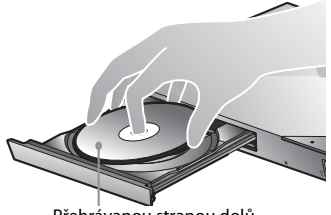

Přehrávanou stranou dolů

**2** Stisknutím tlačítka ▲ zavřete zásuvku na disk. Zahájí se přehrávání.

Pokud se přehrávání nezahájí automaticky, vyberte ikonu  $\bullet$  v kategorii [1] [Video],  $\Box$  [Music] (Hudba) nebo  $\Box$  [Photo] (Fotografie) a stiskněte tlačítko ENTER.

### Použití BONUSVIEW/BD-LIVE

**1 Připojte paměť USB ke konektoru USB na zadní straně přehrávače.**

Jako místní úložiště použijte paměť USB s kapacitou 1 GB nebo vyšší.

- **2 Příprava na BD-LIVE (pouze BD-LIVE)**
	- Připojte přehrávač k síti [\(strana 8\).](#page-7-2)
	- Nastavte položku [BD Internet Connection] (Internetové připojení BD) v nabídce [BD/DVD Viewing Settings] (Nastavení přehrávání BD/DVD) na hodnotu [Allow] (Povolit).
- **3 Vložte disk BD-ROM s obsahem BONUSVIEW/ BD-LIVE.**

Způsob přehrávání závisí na disku. Podrobnosti naleznete v příručce dodané s diskem.

### ٣ö

Chcete-li smazat data z paměti USB, zvolte položku [Delete BD Data] (Smazat BD Data) v kategorii [Video] a stiskněte tlačítko ENTER. Všechna data uložená ve složce buda budou smazána.

### Použití Blu-ray 3D

- **1 Příprava na přehrávání disků Blu-ray 3D Disc (Disk Blu-ray 3D)**
	- Připojte přehrávač k zařízení kompatibilnímu s 3D pomocí vysokorychlostního kabelu HDMI.
	- Nastavte položky [3D Output Setting] (Nastavení 3D výstupu) a [TV Screen Size Setting for 3D] (Nastavení velikosti TV obrazovky pro 3D) v nabídce [Screen Settings] (Nastavení obrazovky).
- **2 Vložte disk Blu-ray 3D Disc (Disk Blu-ray 3D).** Způsob přehrávání závisí na disku. Podrobnosti naleznete v příručce dodané s diskem.

### ٠ö٠

Další informace najdete také v návodech k obsluze dodaných s TV a připojeným zařízením.

# <span id="page-9-2"></span>Přehrávání z USB zařízení

["Typy souborů, které lze přehrávat"](#page-12-4) – viz [str. 13](#page-12-4).

- **1 Připojte USB zařízení ke konektoru USB na přehrávači.**
- **2 Vyberte v hlavní nabídce kategorii [Video], [Music] (Hudba) nebo [Photo] (Fotografie) pomocí tlačítek** <**/**,**.**
- **3 Vyberte položku [USB device] (USB zařízení) pomocí tlačítek** M**/**m **a stiskněte tlačítko ENTER.**

### <span id="page-9-3"></span>Přehrávání prostřednictvím sítě

### Použití sítě Sony Entertainment Network

Sony Entertainment Network slouží jako brána pro přístup k vybranému internetovému obsahu a různým formám zábavy dostupné na vyžádání přímo prostřednictvím vašeho přehrávače.

- **1 Připojte přehrávač k síti [\(strana 8\)](#page-7-2).**
- **2 Stiskněte tlačítko SEN na dálkovém ovladači.**
- **3 Zvolte internetový obsah nebo některou položku ze široké nabídky zábavy dostupné na vyžádání pomocí tlačítek ←/↑/↓/→ a stiskněte tlačítko ENTER.**
- .<br>ت
- Přehrávání některých druhů internetového obsahu vyžaduje registraci prostřednictvím počítače.
- Určité typy internetového obsahu nemusí být v některých regionech/zemích k dispozici.

### Přehrávání souborů v domácí síti (DLNA)

Zařízení kompatibilní se standardem DLNA může prostřednictvím sítě přehrávat video/ hudbu/fotografie uložené v jiném zařízení kompatibilním se standardem DLNA.

### **Příprava na používání funkce DLNA**

- Připojte přehrávač k síti [\(strana 8\)](#page-7-2).
- Připravte ostatní potřebná zařízení kompatibilní se standardem DLNA. Podrobnosti naleznete v návodu dodaném s daným zařízením.

### **Přehrávání souborů ze serveru DLNA prostřednictvím tohoto přístroje (přehrávač DLNA)**

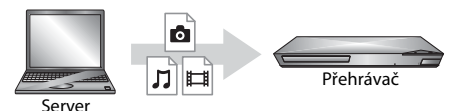

Zvolte ikonu serveru DLNA z nabídky [Video], [Music] (Hudba) nebo [Photo] (Fotografie) a poté vyberte soubor, který chcete přehrát.

### **Přehrávání souborů ze serveru DLNA prostřednictvím jiného zařízení (renderer)**

Při přehrávání souborů ze serveru DLNA na tomto přístroji je možné přehrávání řídit pomocí zařízení kompatibilního s funkcí ovladače DLNA (telefonu apod.).

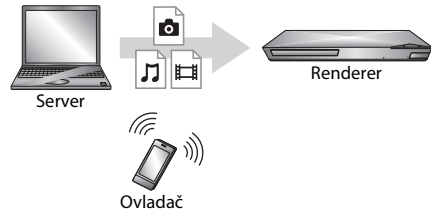

Tento přístroj můžete ovládat pomocí ovladače DLNA. Podrobnosti naleznete v návodu dodaném s ovladačem DLNA.

### Použití aplikace "TV SideView"

"TV SideView" je bezplatná aplikace pro mobilní zařízení (např. chytré telefony atd.). Budete-li aplikaci "TV SideView" využívat s tímto přehrávačem, můžete jej snadno ovládat na dálku ze svého mobilního zařízení. Ze svého mobilního zařízení budete moci spouštět služby a aplikace nebo si během přehrávání pročítat informace o daném disku. "TV SideView" lze využít rovněž jako dálkové ovládání a softwarovou klávesnici. Než aplikaci "TV SideView" se zařízením použijete poprvé, nezapomeňte zařízení "TV SideView" zaregistrovat. Při registraci zařízení "TV SideView" postupujte podle pokynů na obrazovce.

### $\boldsymbol{\omega}$

Registraci lze provést pouze v hlavní nabídce.

### Použití funkce Zrcadlení obrazovky

"Zrcadlení obrazovky" je funkce, která pomocí technologie Miracast zobrazí obrazovku mobilního zařízení na TV.

Přehrávač je možno přímo spojit se zařízením kompatibilním s funkcí Zrcadlení obrazovky (tzn. chytrý telefon, tablet). Obrazovku zařízení tak můžete zobrazit na velké TV obrazovce. K použití této funkce není potřeba bezdrátový router (nebo přístupový bod).

### $\boldsymbol{\omega}$

- Při použití Zrcadlení obrazovky může někdy dojít ke snížení kvality obrazu a zvuku z důvodu rušení z jiné sítě.
- Některé síťové funkce nemusí být během Zrcadlení obrazovky k dispozici.
- Ujistěte se, že zařízení je kompatibilní s technologií Miracast. Konektivita se všemi zařízeními kompatibilními s technologií Miracast není zaručena.
- **1 Vyberte funkci [Screen mirroring] (Zrcadlení obrazovky) v kategorii [Input] (Vstup) v hlavní nabídce pomocí tlačítek** <**/**, **a stiskněte tlačítko ENTER.**
- **2 Postupujte podle pokynů na obrazovce.**

# <span id="page-11-1"></span><span id="page-11-0"></span>Prohlížení webových stránek

Můžete se připojit k internetu a prohlížet webové stránky.

- **1 Připojte přehrávač k síti [\(strana 8\).](#page-7-2)**
- **2 Vyberte kategorii [Network] (Síť) v hlavní nabídce pomocí tlačítek** <**/**,**.**
- **3 Vyberte položku [Internet Browser]**  (Internetový prohlížeč) pomocí tlačítek **↑/↓ a stiskněte ENTER.**

### Ö,

Prohlížeč nepodporuje některé funkce webových stránek a některé webové stránky se nemusí správně zobrazit.

### **Zobrazení obrazovky prohlížeče**

Obrazovku prohlížeče zobrazíte stisknutím tlačítka DISPLAY. Zobrazené informace se liší v závislosti na konkrétní webové stránce a stavu stránky.

### **Výběr dostupných možností**

Po stisknutí tlačítka OPTIONS jsou k dispozici různá nastavení a možnosti ovládání. Dostupné položky se liší v závislosti na situaci.

### **Ukončení internetového prohlížeče**

Stiskněte tlačítko HOME.

# <span id="page-11-2"></span>Software Update (Aktualizace softwaru)

- **1 Vyberte kategorii [Setup] (Nastavení) v hlavní nabídce pomocí tlačítek** <**/**,**.**
- **2 Vyberte položku [Software Update] (Aktualizace softwaru)** M**/**m **a stiskněte tlačítko ENTER.**

### x **[Update via Internet] (Aktualizace přes internet)**

Aktualizuje software přehrávače prostřednictvím dostupné sítě. Ujistěte se, že je síť připojena k internetu. Podrobnosti najdete v části "Krok 2: Příprava síťového připojení" [\(strana 8\).](#page-7-2)

### x **[Update via USB Memory] (Aktualizace pomocí USB paměti)**

Aktualizuje software přehrávače prostřednictvím USB paměti. Ujistěte se, že složka aktualizace softwaru je správně pojmenována jako "UPDATE" a že jsou v ní uloženy všechny soubory aktualizace. Přehrávač dokáže v jedné vrstvě rozpoznat až 500 souborů a složek včetně souborů a složek aktualizace.

### ٠ö٠

- Doporučujeme provádět aktualizace softwaru přibližně každé dva měsíce.
- Další informace o funkcích aktualizace najdete na následujících webových stránkách: http://support.sony-europe.com/

# <span id="page-12-3"></span><span id="page-12-1"></span><span id="page-12-0"></span>Disky, které lze přehrávat

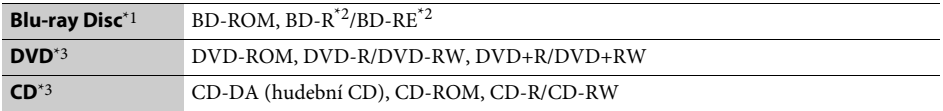

 $^{\ast}{}_{\rm}{}^{1}$  Protože specifikace médií Blu-ray Disc jsou nové a stále se vyvíjejí, může se stát, že některé disky nebude možné v závislosti na typu a verzi disku přehrát. Přehrávaný zvuk se liší v závislosti na zdroji, připojeném výstupním

konektoru a zvoleném nastavení zvaleném z zvoleném nastavení zvuku.<br>2 BD-RE: Ver. 2.1, BD-R: Ver. 1.1, 1.2, 1.3 včetně disků BD-R s organickými pigmenty (typ LTH). Disky BD-R zaznamenané na PC nelze přehrát, jestliže je mo

zaznamenané na PC nelze přehrát, jestliže je možné zapisovat další data. \*3 Disk CD nebo DVD nelze přehrát, pokud nebyl správně ukončen. Další informace naleznete v návodu k záznamovému zařízení.

# <span id="page-12-4"></span><span id="page-12-2"></span>Typy souborů, které lze přehrávat

凷

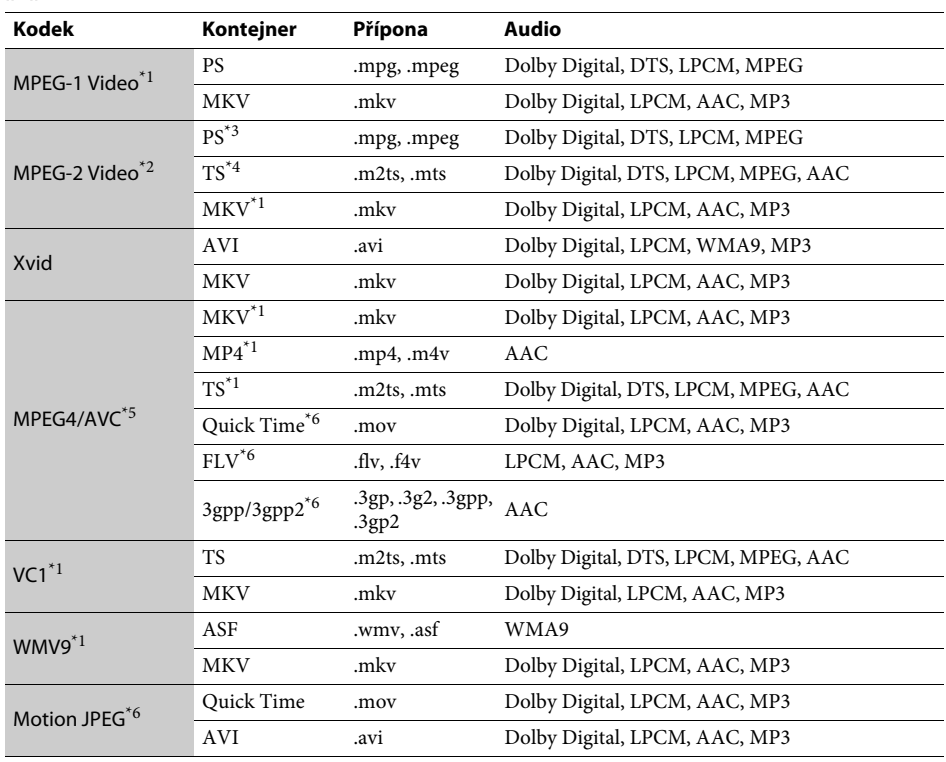

#### **Formát**

AVCHD (Ver. 2.0)\*1\*7\*8

### л

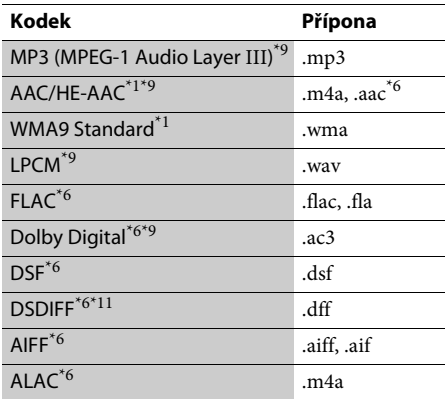

### $\bullet$

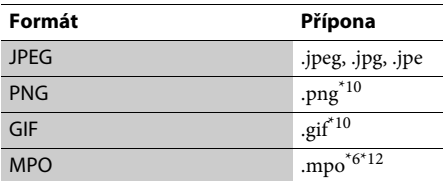

\*1 Přehrávač nemusí přehrávat tento formát souborů

- ze serveru DLNA. \*2 Přehrávač přehrává ze serveru DLNA pouze video soubory se standardní definicí obsahu.<br>Přehrávač nepřehrává formát souborů DTS
- 
- ze serveru DLNA.  $\ ^{\ast 4}$  Přehrávač přehrává pouze formát souborů
- Dolby Digital ze serveru DLNA.<br><sup>\*5</sup> Přehrávač podporuje AVC až do úrovně 4.1.<br><sup>\*6</sup> Přehrávač nepřehrává tento formát souborů
- ze serveru DLNA.<br>Přehrávač podporuje obnovovací frekvenci až
- 
- do 60 snímků za sekundu.<br>\*8 Přehrávač přehrává soubory formátu AVCHD, které jsou zaznamenány pomocí digitální videokamery a podobných zařízení. Disk se soubory ve formátu AVCHD lze přehrát pouze v případě, že záznam
- na disk byl řádně ukončen.<br>Tento přehrávač je schopen přehrávat soubory ".mka".
- Tento soubor nelze přehrát na serveru DLNA. $^\star{}^{10}$ Přehrávač nepřehrává animované soubory
- PNG nebo GIF.
- Přehrávač nepřehrává soubory zakódované pomocí
- technologie DST. $^\star 12\;$ U souborů MPO jiných než 3D se zobrazí klíčový nebo první snímek.

### **L**

- Některé soubory přehrávač nepřehraje vzhledem k formátu souborů, kódování, způsobu záznamu nebo stavu serveru DLNA.
- Některé soubory upravené pomocí PC nelze přehrávat.
- Některé soubory nemusí podporovat funkci rychlého posunu vpřed nebo zpět.
- Přehrávač nepřehrává soubory, které byly zakódovány, například pomocí DRM či bezztrátové komprese.
- Pokud se jedná o disky BD, DVD, CD a USB zařízení, přehrávač dokáže rozpoznat následující soubory nebo složky:
- složky až do 9. úrovně, včetně kořenové složky
- až 500 souborů/složek v jedné úrovni
- Přehrávač dokáže na serveru DLNA rozpoznat následující soubory nebo složky:
	- složky až do 19. úrovně
	- až 999 souborů/složek v jedné úrovni
- Přehrávač podporuje obnovovací frekvenci:
	- až 60 snímků za sekundu pouze pro (MPEG4/AVC).
	- až 30 snímků za sekundu pro ostatní kodeky videa.
- Přehrávač podporuje přenosovou rychlost videa až do 40 Mb/s.
- Některá USB zařízení nemusí s tímto přehrávačem fungovat.
- Přehrávač dokáže rozpoznat zařízení třídy MSC (Mass Storage Class), například flash paměť nebo pevný disk, dále zařízení třídy SICD (Still Image Capture Devices) a klávesnici se 101 klávesami.
- Abyste předešli poškození dat nebo paměťových zařízení USB, přehrávač před připojením nebo odebráním paměťového zařízení USB vypněte.
- Přehrávání videa s vysokou přenosovou rychlostí z médií DATA CD nemusí být plynulé. Doporučujeme přehrávat takové soubory z médií DATA DVD nebo DATA BD.

# <span id="page-14-0"></span>Technické údaje

**Systém**

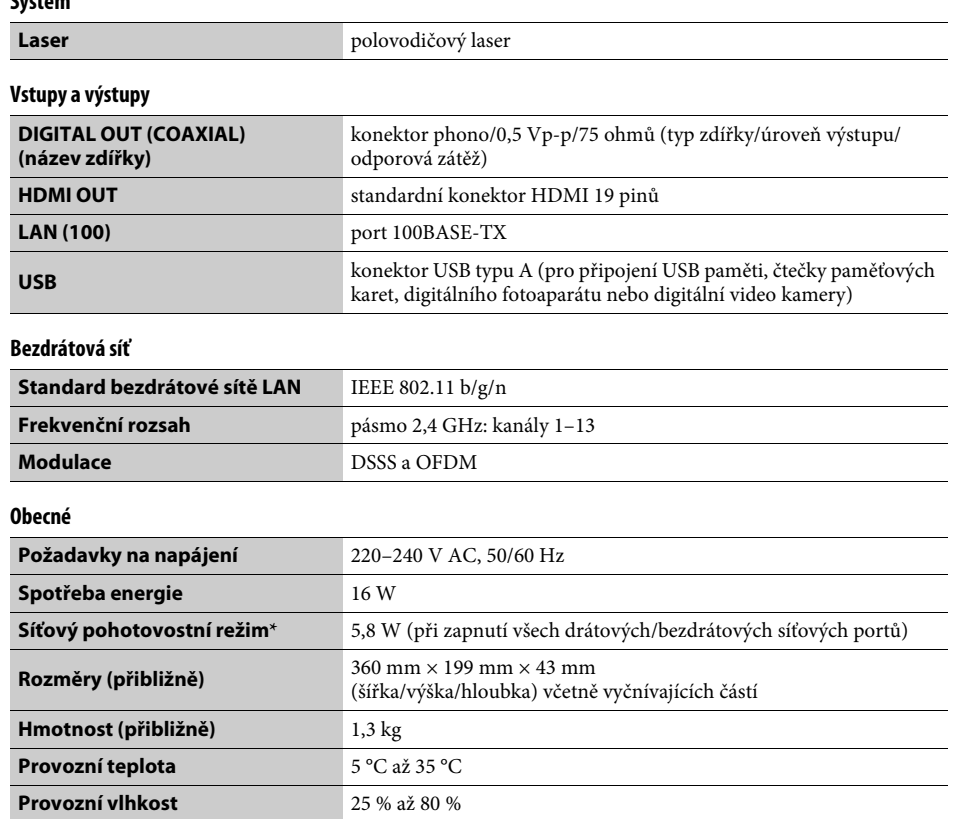

\* Chcete-li aktivovat síťový pohotovostní režim, nastavte položku [Remote Start] (Vzdálené spuštění) v nabídce [Network Settings] (Nastavení sítě) na hodnotu [On] (Zapnuto) a vypněte přehrávač.

• Baterie R03 (velikost AAA) (2)

Design a technické údaje se mohou změnit bez předchozího upozornění.

**Dodávané příslušenství** • Dálkový ovladač (1)

Software tohoto přehrávače může být v budoucnu aktualizován. Informace o dostupných aktualizacích a nejnovější návod k obsluze najdete na následujících webových stránkách:

# http://support.sony-europe.com/

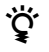

z Chcete-li získat užitečné rady, tipy a informace o výrobcích a službách společnosti Sony, navštivte následující webové stránky: www.sony-europe.com/myproduct/

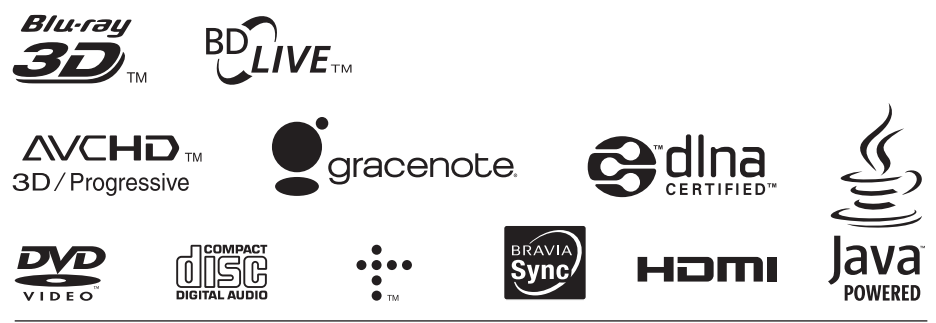

http://www.sony.net/

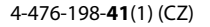

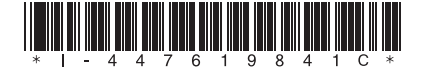